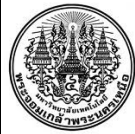

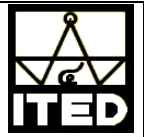

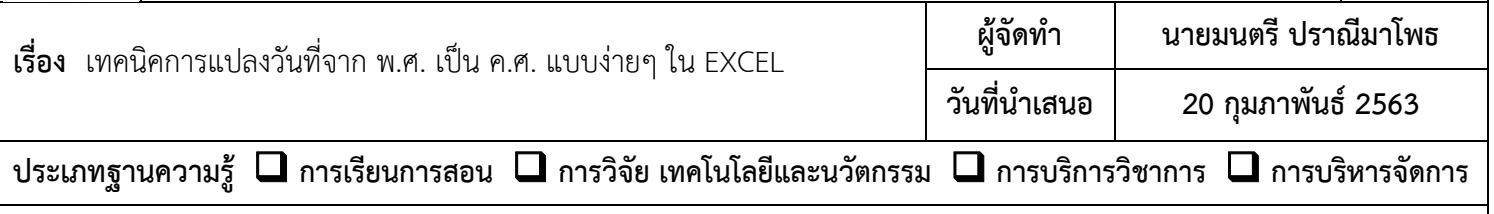

## **วัตถุประสงค์**

เพื่อให้สามารถแปลงวันที่จาก พ.ศ. เป็น ค.ศ. ได้

## **บทสรุปองค์ความรู้**

บางครั้งการกรอกข้อมูลใน Excel โดยตั้งใจกรอกข้อมูลเปนว็ ันที่ 20 กุมภาพันธ์ปีพ.ศ. 2563 ถ้ากรอกลงไป ว่า 20/02/2563 แต่สิ่งที่ Excel เข้าใจ คือจะมองว่าเป็น ค.ศ. 2563 (หรือ พ.ศ. 3103) ไม่ใช่ พ.ศ. 2563 อย่างที่ต้องการ เรามีวิธีแปลงข้อมูลพวกนี้ให้ถูกต้อง โดยแก้ปัญหา พ.ศ. กับ ค.ศ. แบบง่ายๆ ได้ดังนี้

1. กําหนดรูปแบบเซลล์ของ **ตัวเลข** เป็นประเภท **วันที่**ชนิดที่ต้องการ แล้วกด **<ตกลง**>

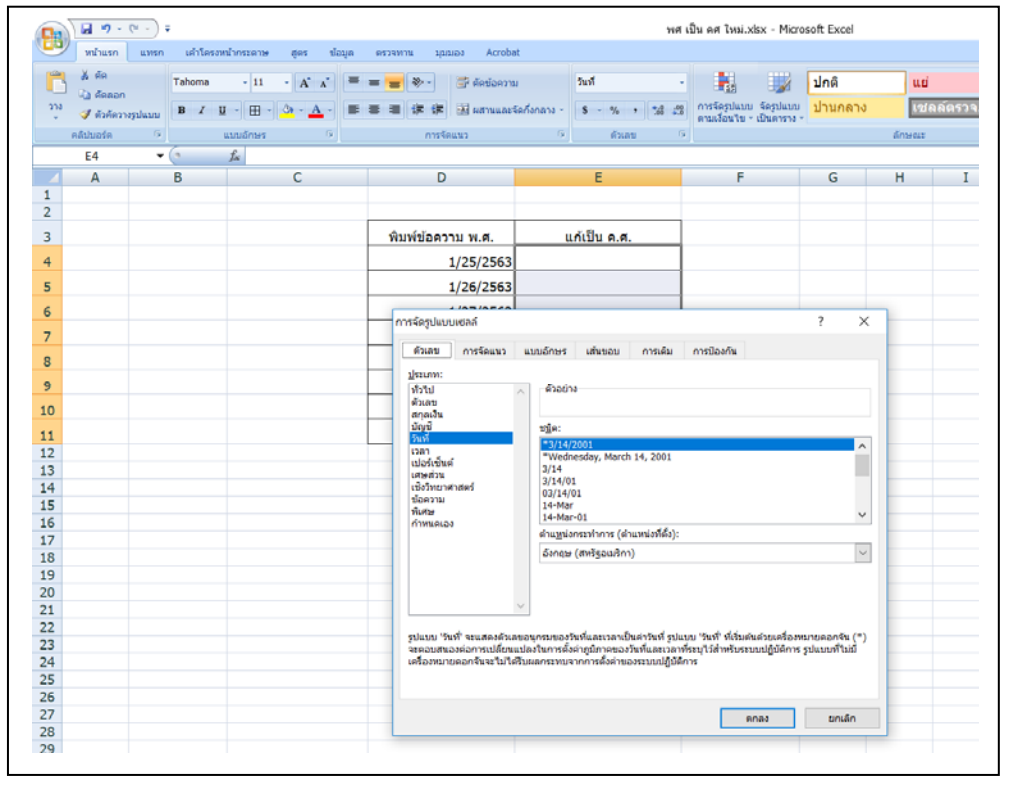

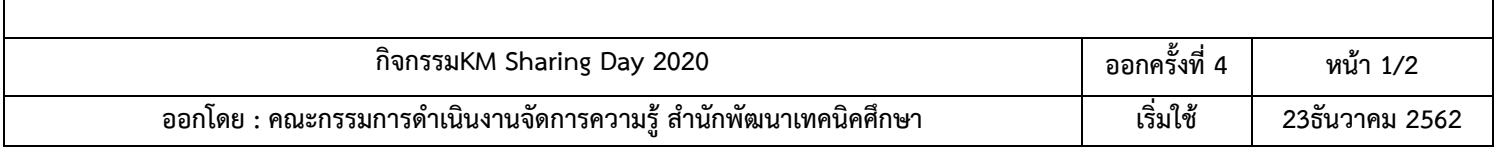

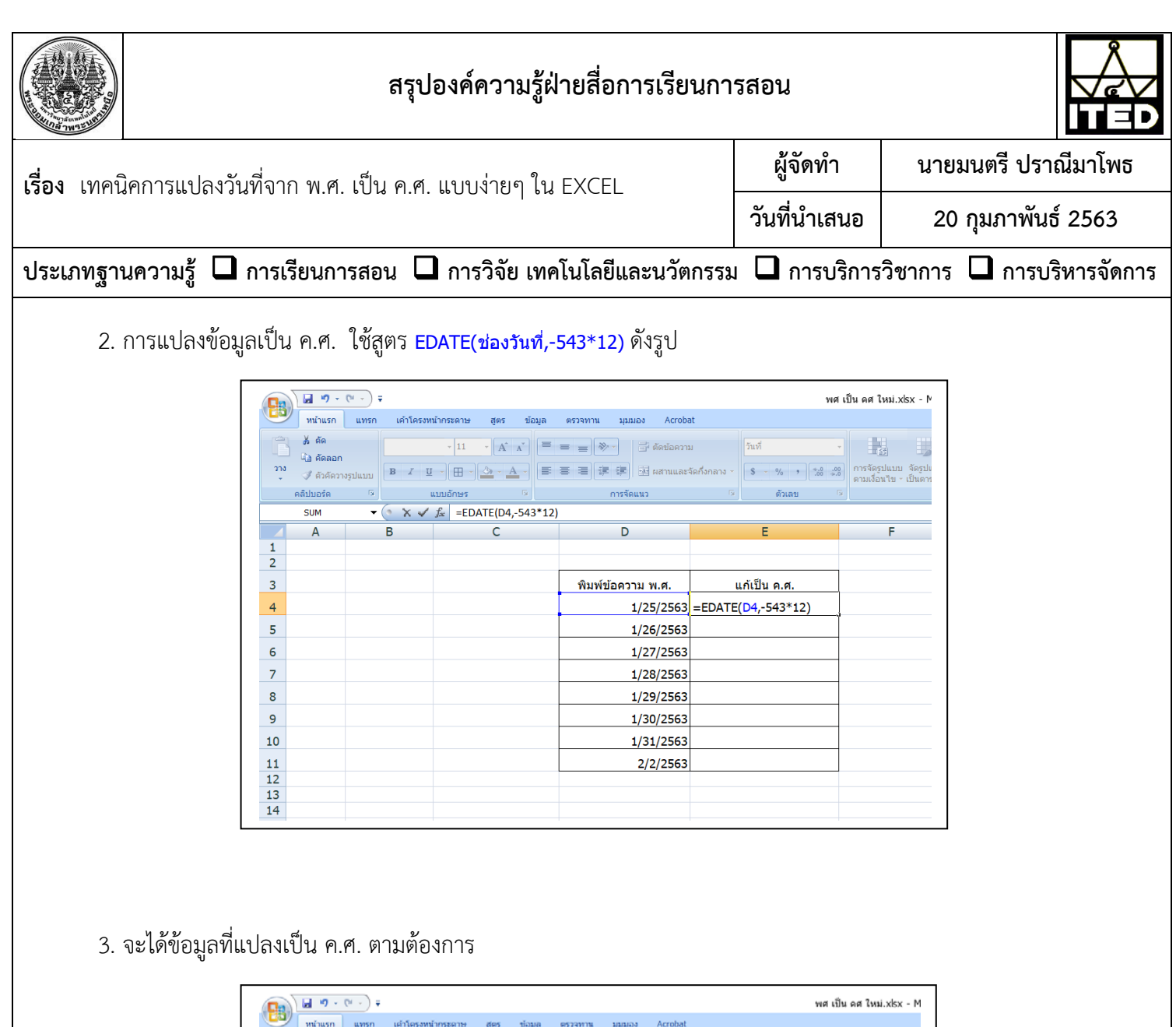

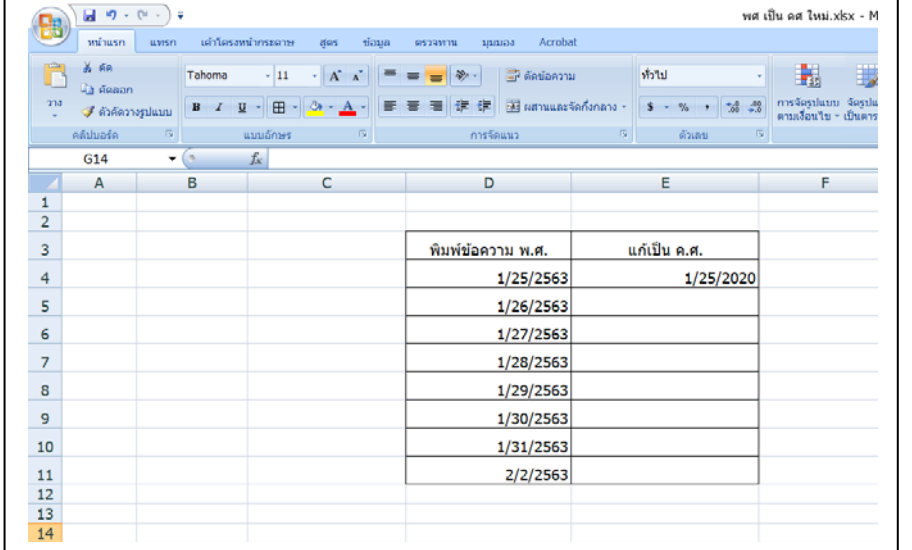

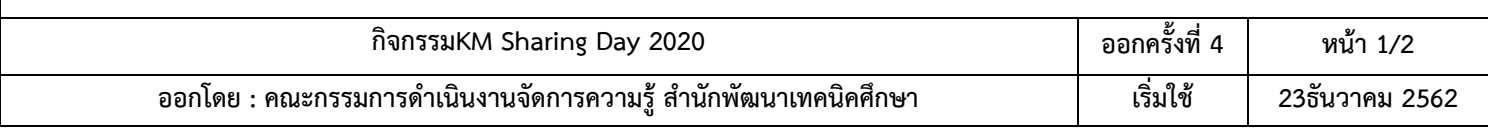

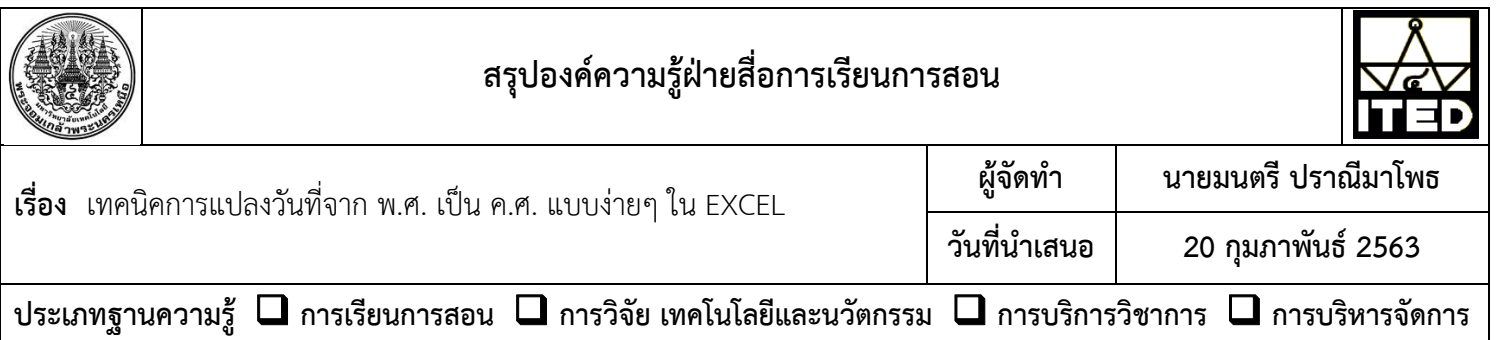

4. ข้อมูลช่องอื่นๆ ก็สามารถแปลงเป็น ค.ศ. ได้ดังรูป

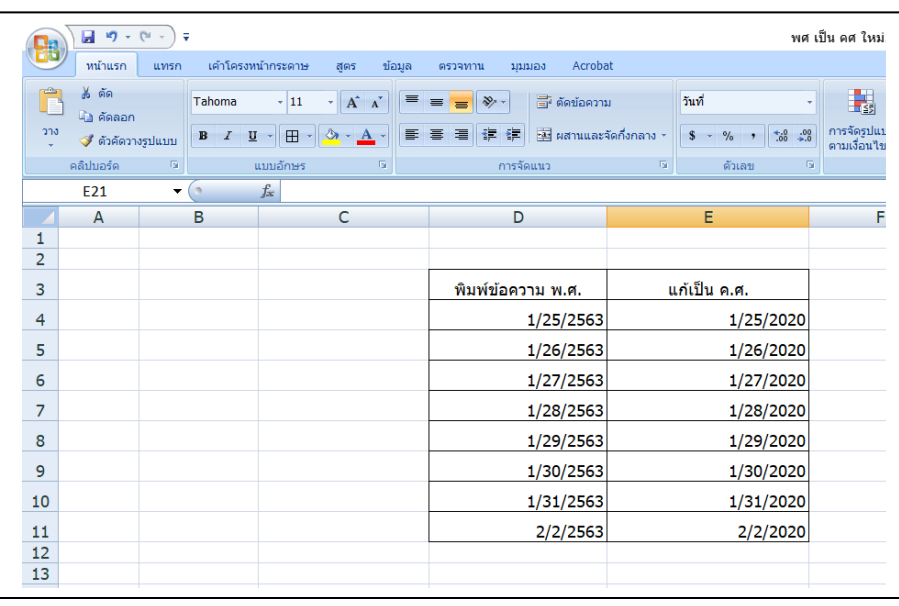

## **ประโยชน์ที่ได้รับ**

สามารถแปลงข้อมูลวันที่จาก พ.ศ. เป็น ค.ศ. ได้

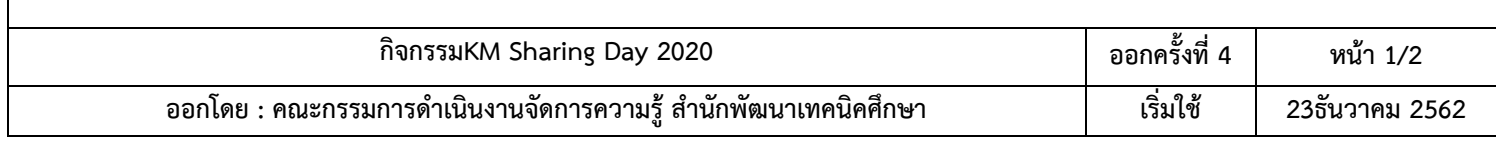